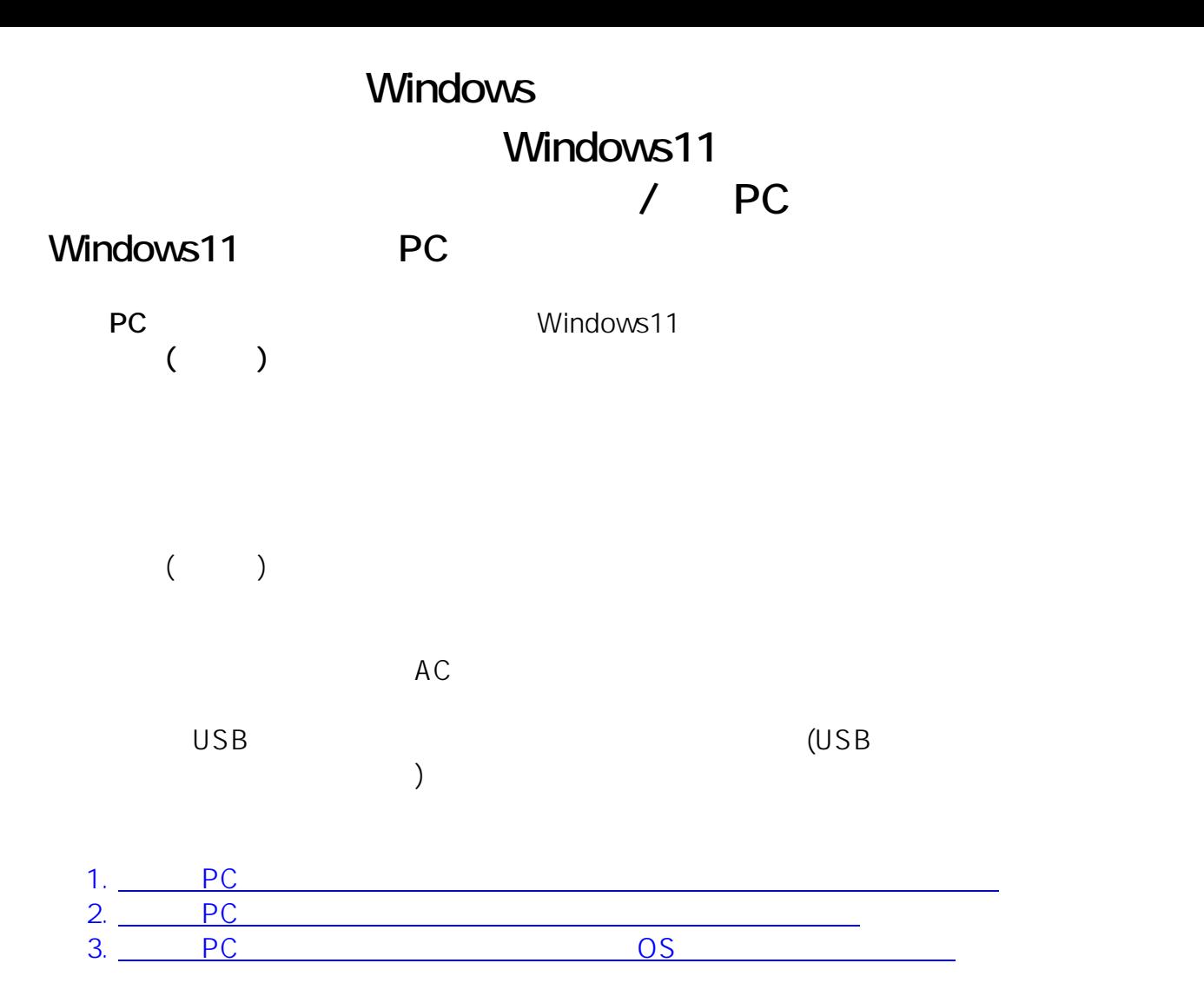

ークスタイム マイクス しょうしょう しょうしょう しょうしょう

1. **PC** 

ページ 1 / 25 **(c) 2025 Tsukumo Support <ttc-t@tsukumo.co.jp> | 2025-05-09 17:38** [URL: https://faq.tsukumo.co.jp//index.php?action=artikel&cat=84&id=360&artlang=ja](https://faq.tsukumo.co.jp//index.php?action=artikel&cat=84&id=360&artlang=ja)

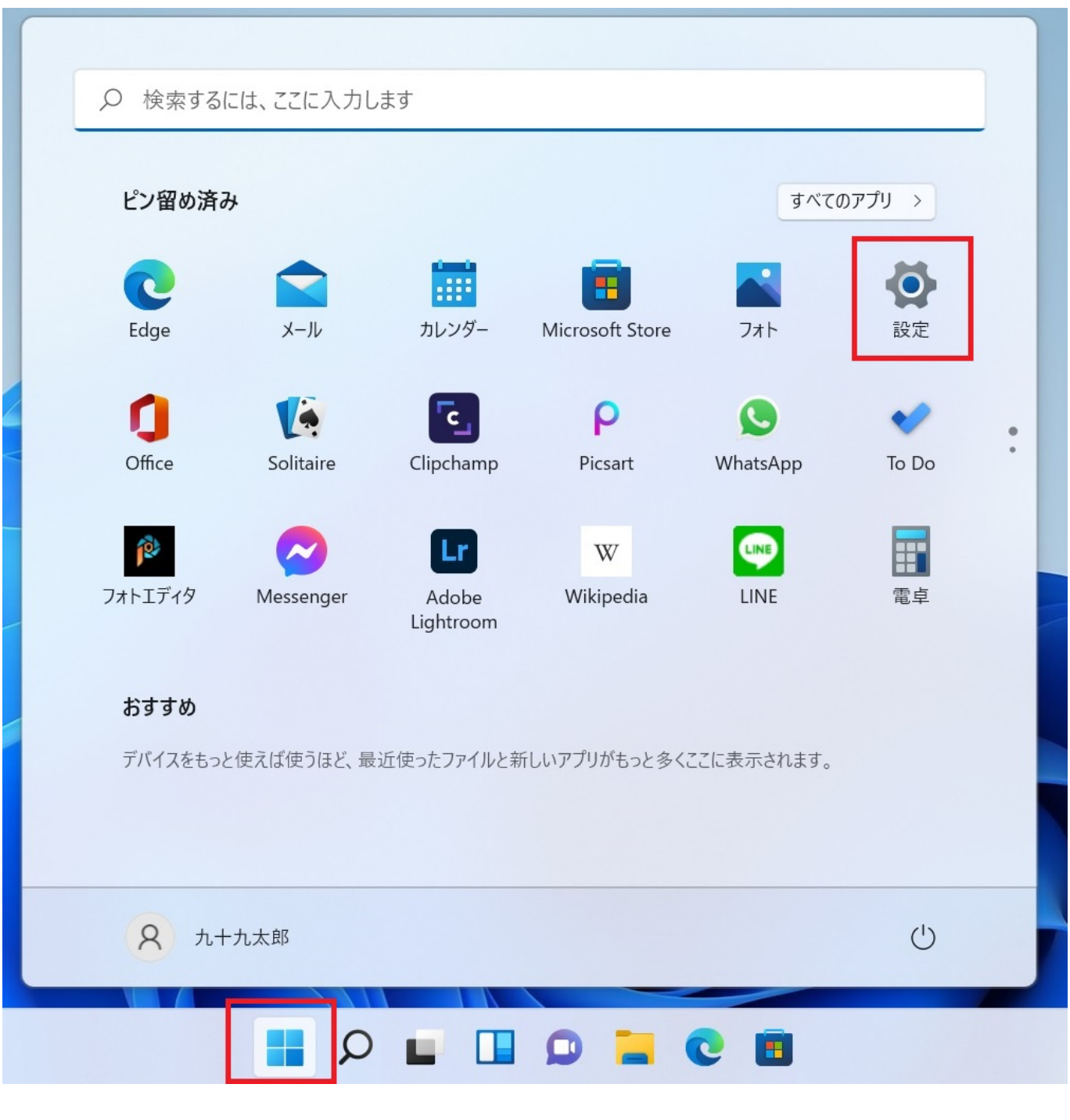

「PC」ということを<mark>PC」ということになるということになっている。「PC」ということになっているということになっている。「PC」ということになっている。「PC」</mark>

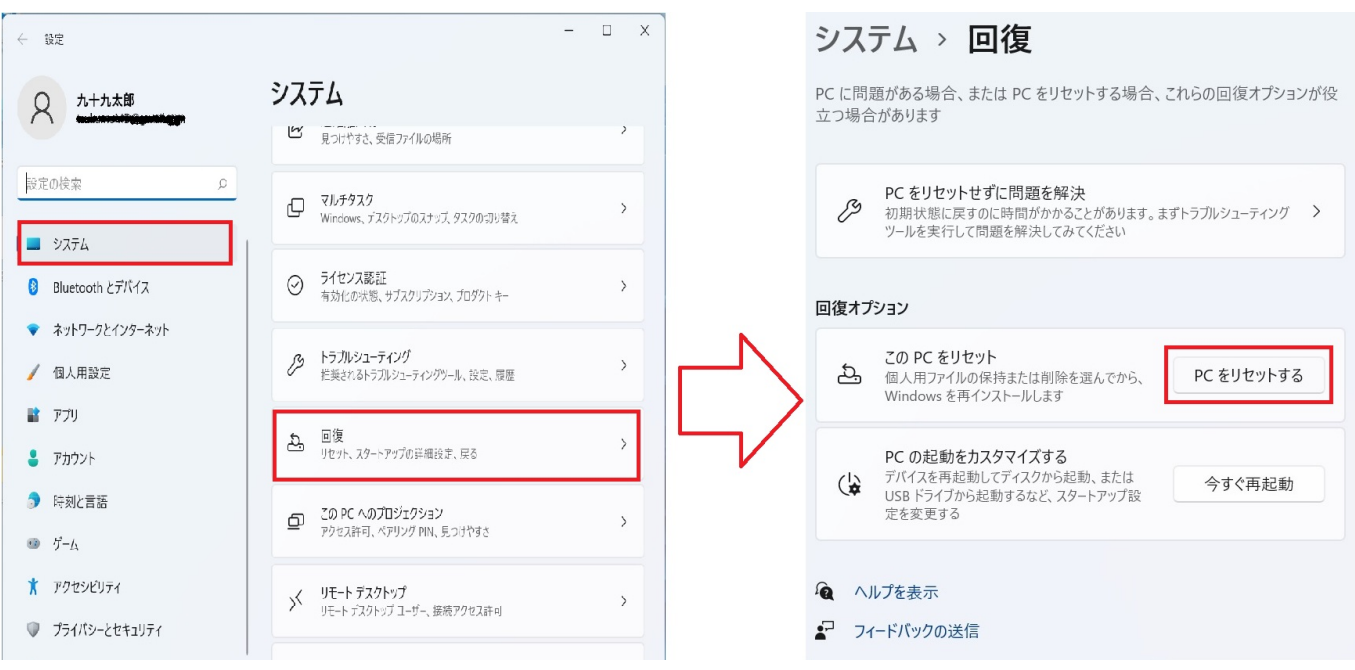

**2.オプションの選択**

この PC をリセットする

# オプションを選択してください

個人用ファイルを保持する

アプリと設定を削除しますが、個人用ファイルは保持します。

#### すべて削除する

個人用ファイル、アプリ、設定をすべて削除します。

オプションについての詳細を表示する

キャンセル

→ Windows

この PC をリセットする

# Windows を再インストールする方法を選択します。

クラウドからダウンロード Windows をダウンロードして再インストール

ローカル再インストール このデバイスから Windows を再インストールする

クラウドのダウンロードでは、データ使用量が 4 GB を超える可能性があります。

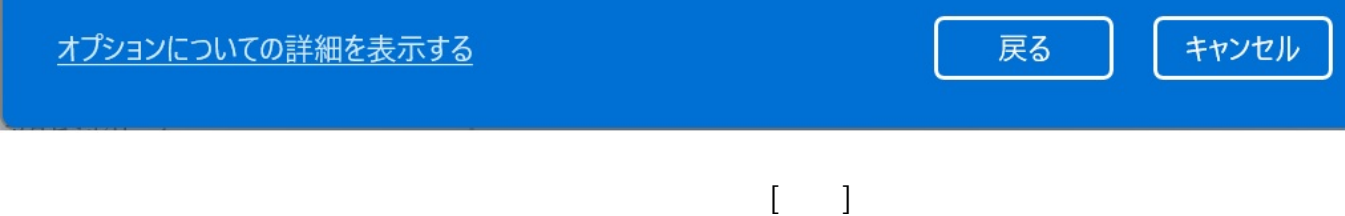

 $4/25$ **(c) 2025 Tsukumo Support <ttc-t@tsukumo.co.jp> | 2025-05-09 17:38** [URL: https://faq.tsukumo.co.jp//index.php?action=artikel&cat=84&id=360&artlang=ja](https://faq.tsukumo.co.jp//index.php?action=artikel&cat=84&id=360&artlang=ja)

この PC をリセットする 追加の設定 現在の設定: • Windows をダウンロードして再インストール 設定の変更 クラウドのダウンロードでは、データ使用量が 4 GB を超える可能性があります。 キャンセル 戻る 詳細情報 次へ

**4.リカバリ準備の完了**

この PC をリセットする

# この PC をリセットする準備ができました 初期状態に戻すと、次の処理が行われます: • 設定を既定値に戻す • 個人用ファイルを引き継ぐ • Windows をダウンロードして再インストール • すべてのアプリとプログラムを削除する 削除されるアプリを表示します 注: • この処理には時間がかかり、PC は再起動されます。 • クラウドのダウンロードでは、3.04 GB 以上のデータが使用される可能性があります。 キャンセル リセット 詳細情報

**5.リカバリの開始**

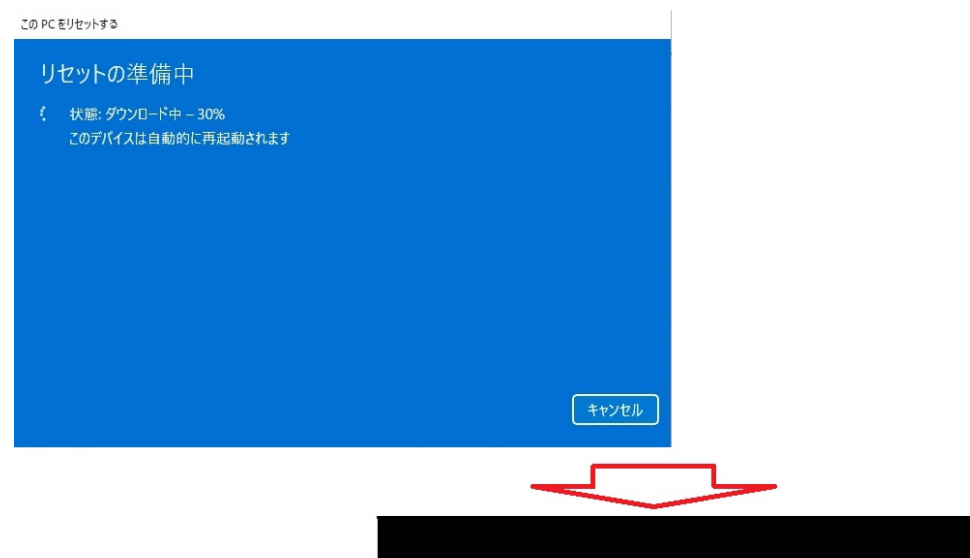

 $\ddotsc$ この PC を初期状態に戻しています (27%)

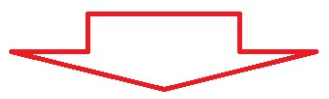

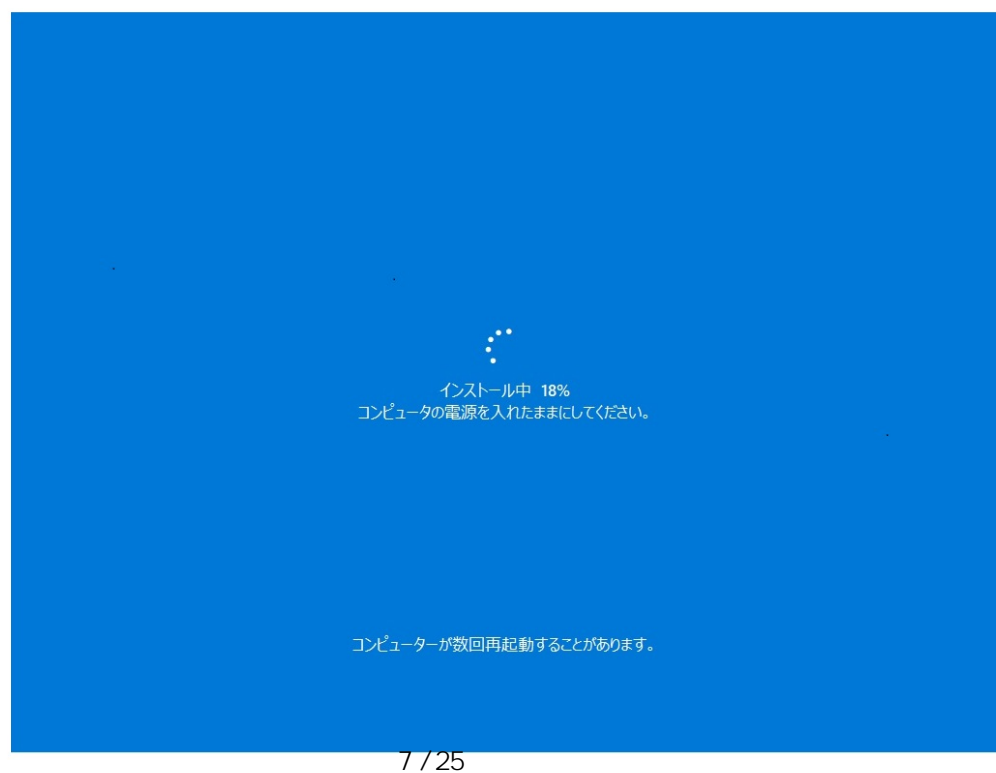

**(c) 2025 Tsukumo Support <ttc-t@tsukumo.co.jp> | 2025-05-09 17:38** [URL: https://faq.tsukumo.co.jp//index.php?action=artikel&cat=84&id=360&artlang=ja](https://faq.tsukumo.co.jp//index.php?action=artikel&cat=84&id=360&artlang=ja)

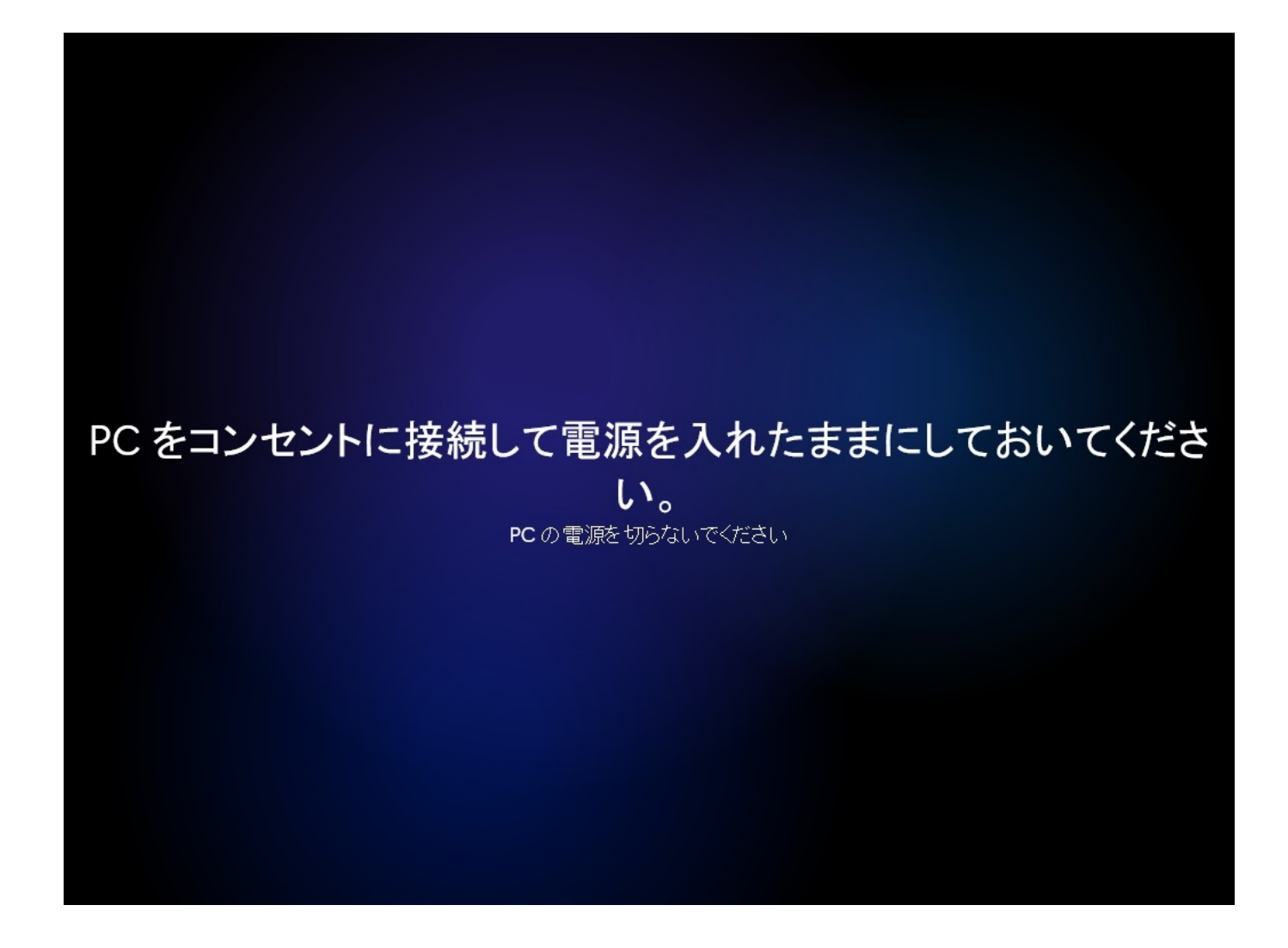

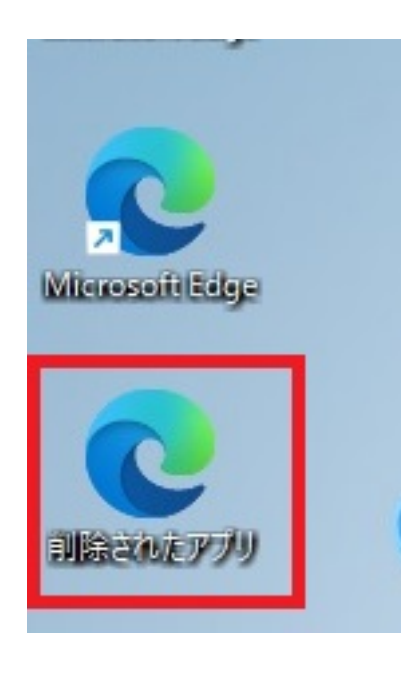

ークスタイム マンディング マンディング マンディング マンディング マンディング マンディング マンディング マンディング マンディング マンディング マンディング

1. **PC** 

ページ 9 / 25 **(c) 2025 Tsukumo Support <ttc-t@tsukumo.co.jp> | 2025-05-09 17:38** [URL: https://faq.tsukumo.co.jp//index.php?action=artikel&cat=84&id=360&artlang=ja](https://faq.tsukumo.co.jp//index.php?action=artikel&cat=84&id=360&artlang=ja)

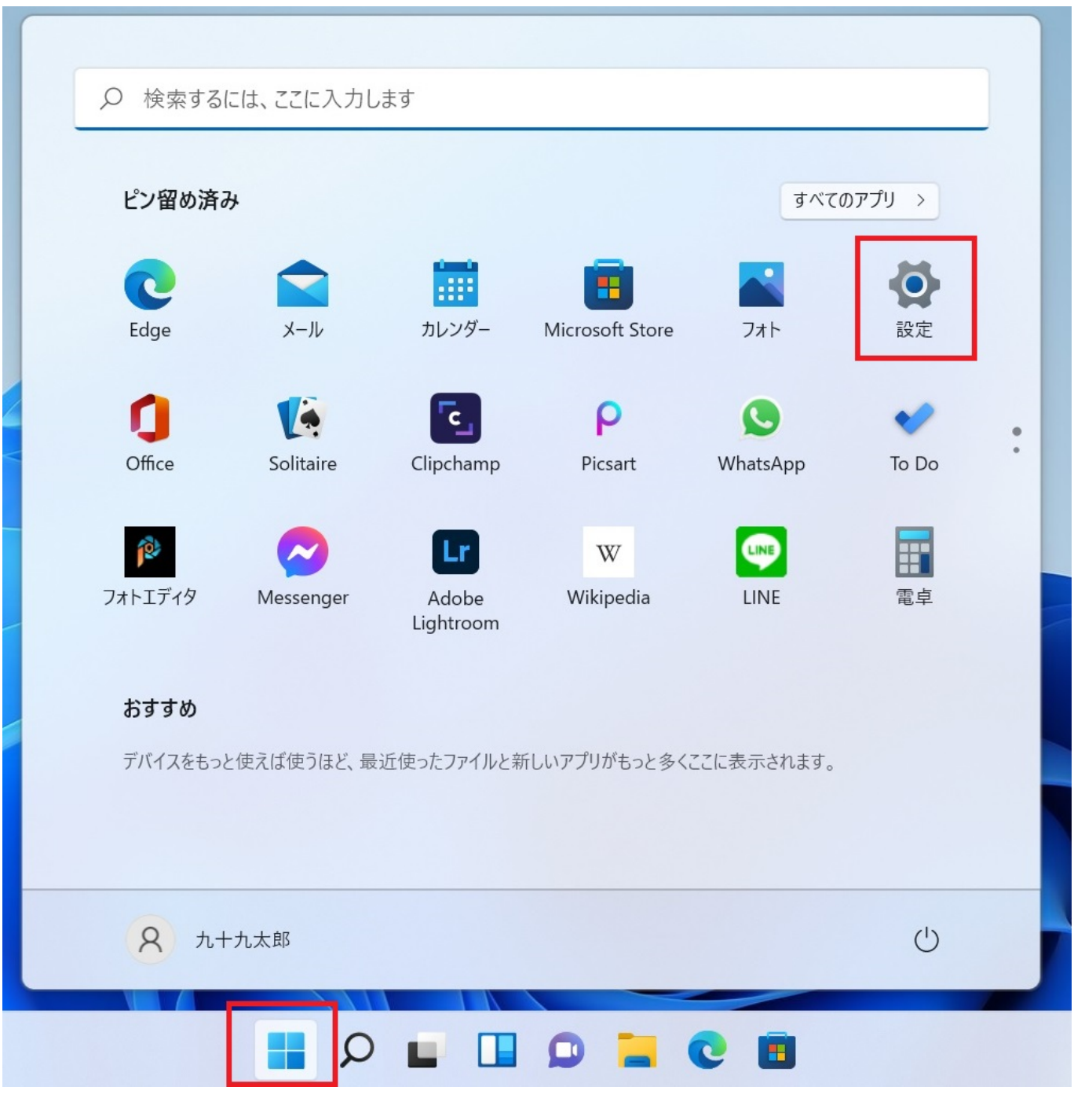

「PC」ということを<mark>PC」ということになるということになっている。「PC」ということになっているということになっている。「PC」ということになっている。「PC」</mark>

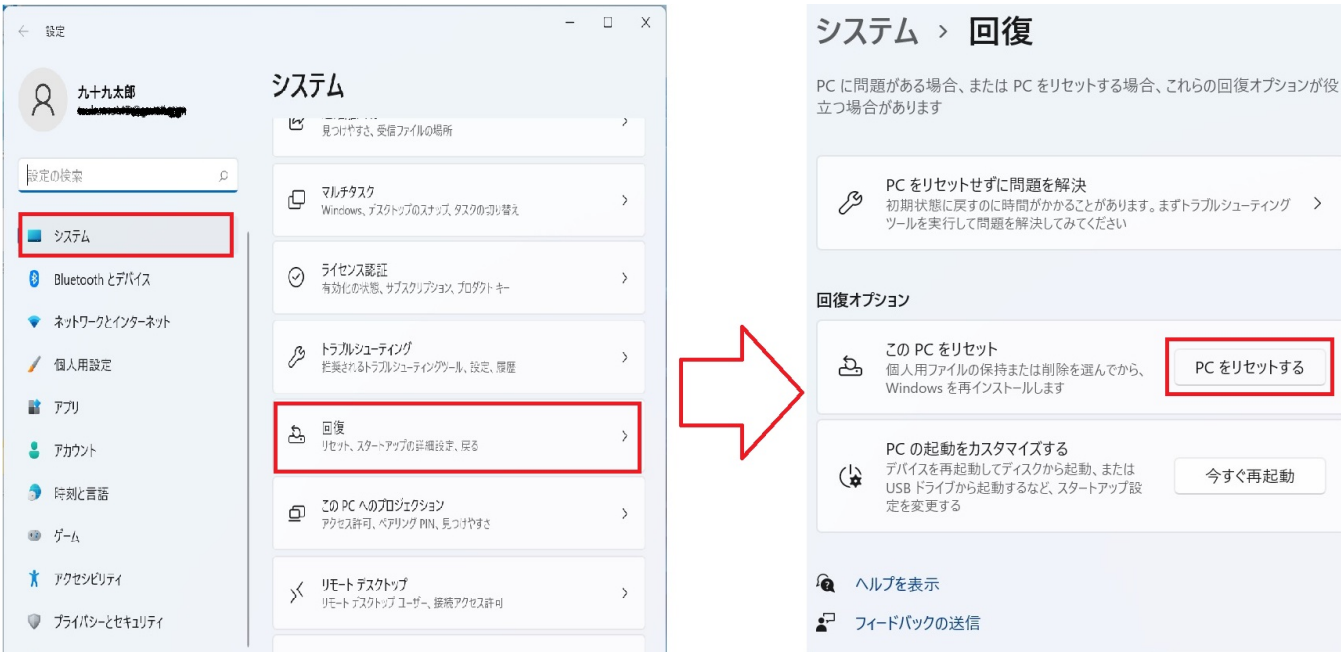

**2.オプションの選択**

 $\blacksquare$  and  $\blacksquare$  windows  $\blacksquare$ 

PC をリセットする

今すぐ再起動

この PC をリセットする

# オプションを選択してください

個人用ファイルを保持する アプリと設定を削除しますが、個人用ファイルは保持します。

すべて削除する 個人用ファイル、アプリ、設定をすべて削除します。

オプションについての詳細を表示する

キャンセル

**3.** 

 $W$ indows  $\mathcal{L}$ 

ページ 12 / 25 **(c) 2025 Tsukumo Support <ttc-t@tsukumo.co.jp> | 2025-05-09 17:38** [URL: https://faq.tsukumo.co.jp//index.php?action=artikel&cat=84&id=360&artlang=ja](https://faq.tsukumo.co.jp//index.php?action=artikel&cat=84&id=360&artlang=ja)

この PC をリセットする

# Windows を再インストールする方法を選択します。

クラウドからダウンロード Windows をダウンロードして再インストール

ローカル再インストール このデバイスから Windows を再インストールする

クラウドのダウンロードでは、データ使用量が 4 GB を超える可能性があります。

戻る

キャンセル

オプションについての詳細を表示する

**4.追加の設定**

【 **]** 

ページ 13 / 25 **(c) 2025 Tsukumo Support <ttc-t@tsukumo.co.jp> | 2025-05-09 17:38** [URL: https://faq.tsukumo.co.jp//index.php?action=artikel&cat=84&id=360&artlang=ja](https://faq.tsukumo.co.jp//index.php?action=artikel&cat=84&id=360&artlang=ja)

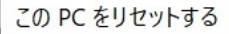

#### 追加の設定

現在の設定:

- アプリとファイルを削除する。ドライブのクリーニングは実行しない
- Windows をダウンロードして再インストール

#### 設定の変更

クラウドのダウンロードでは、データ使用量が 4 GB を超える可能性があります。

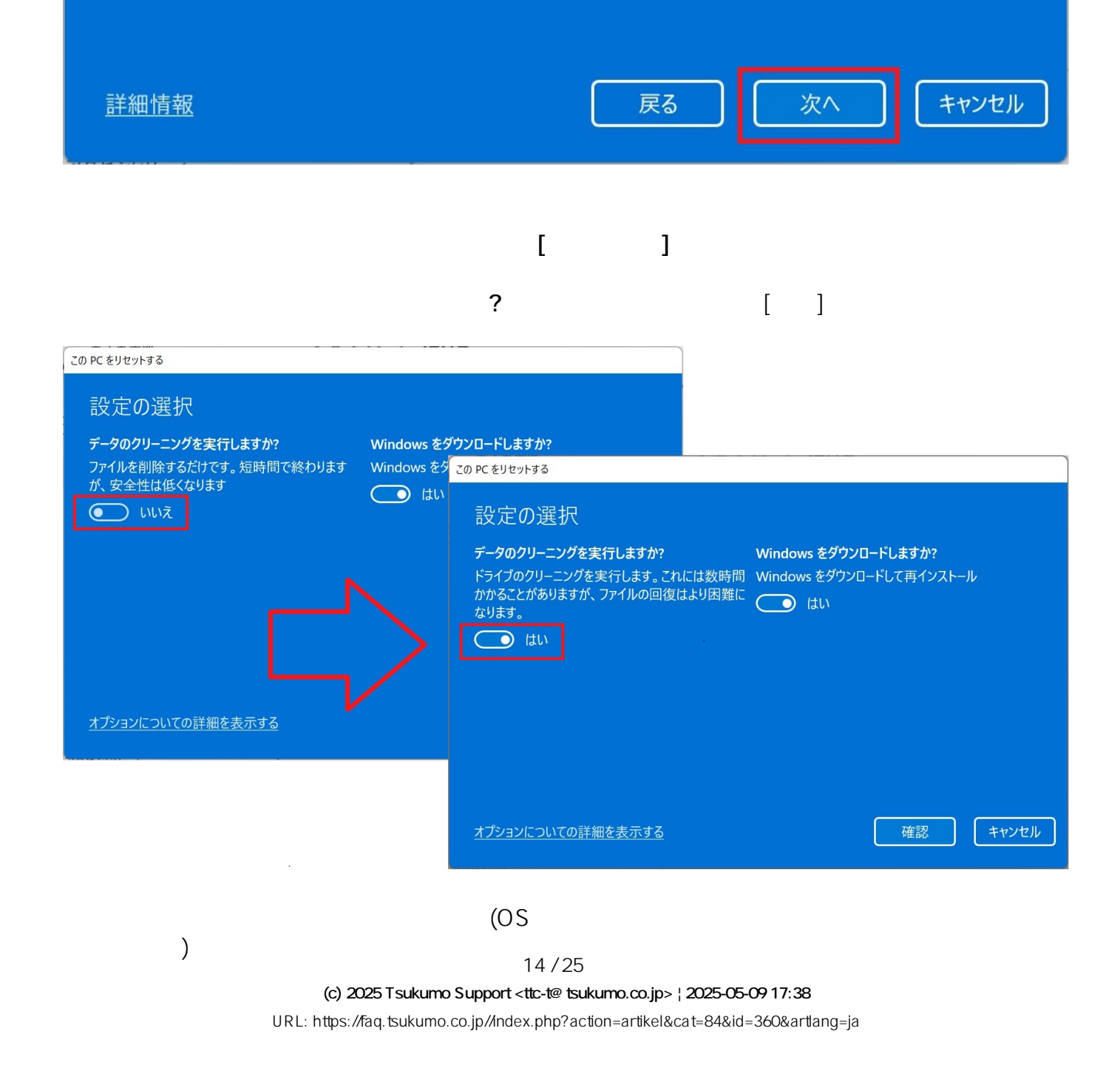

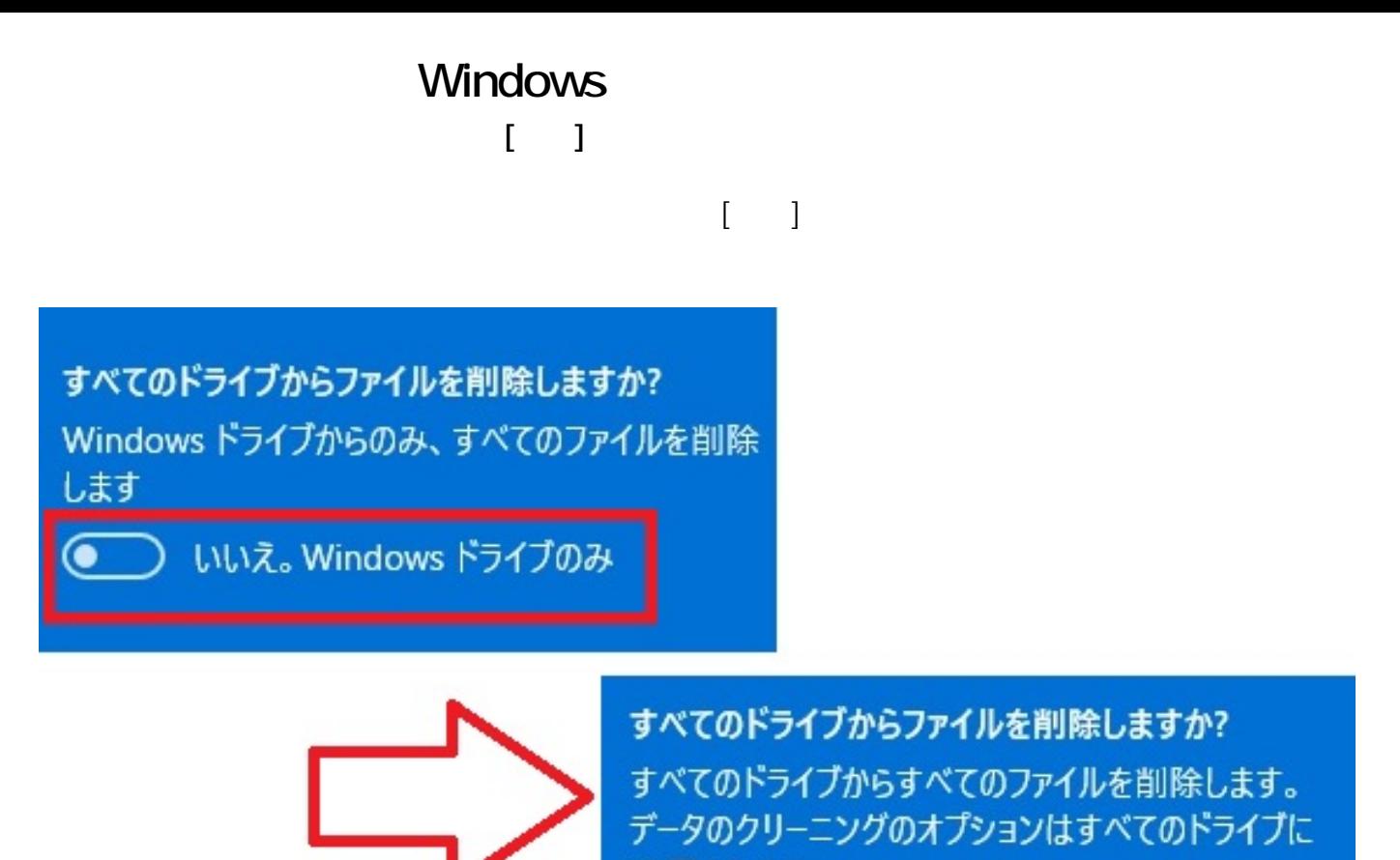

適用されます はい。すべてのドライブ  $\bullet$ 

**5.リカバリ準備の完了**

ページ 15 / 25 **(c) 2025 Tsukumo Support <ttc-t@tsukumo.co.jp> | 2025-05-09 17:38** [URL: https://faq.tsukumo.co.jp//index.php?action=artikel&cat=84&id=360&artlang=ja](https://faq.tsukumo.co.jp//index.php?action=artikel&cat=84&id=360&artlang=ja)

この PC をリセットする

# この PC をリセットする準備ができました

初期状態に戻すと、次の処理が行われます:

- この PC 上の個人用ファイルとユーザー アカウントをすべて削除する
- 設定に加えられたすべての変更を削除する
- すべてのアプリとプログラムを削除する
- Windows をダウンロードして再インストール

#### 注:

• この処理には時間がかかり、PC は再起動されます。

の初回セットアップについては[こちらを](https://faq.tsukumo.co.jp/index.php?sid=4057851&lang=ja&action=artikel&cat=59&id=357&artlang=ja)ご覧ください。

• クラウドのダウンロードでは、3.04 GB 以上のデータが使用される可能性があります。

詳細情報

キャンセル リセット

**6.リカバリの開始**

Windows11

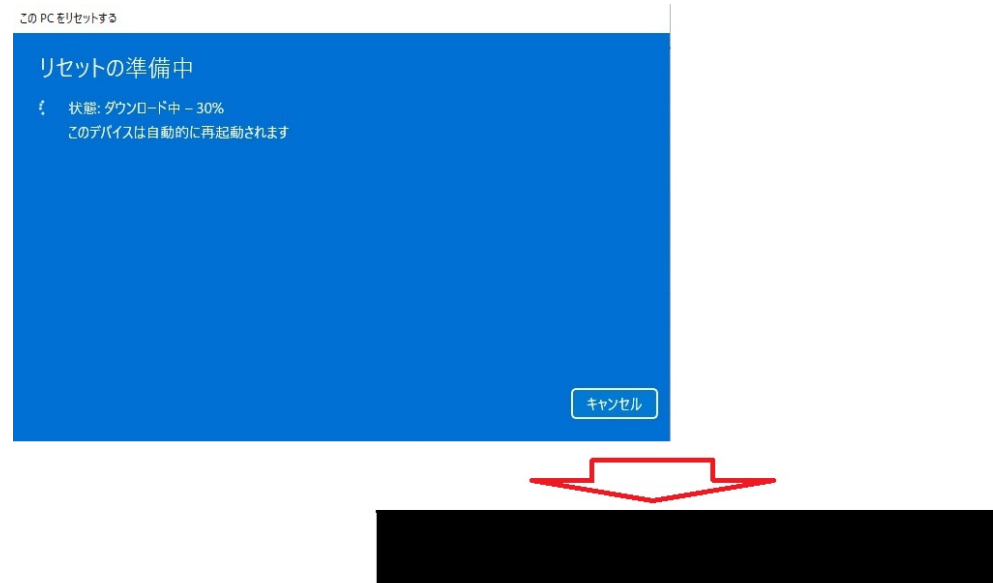

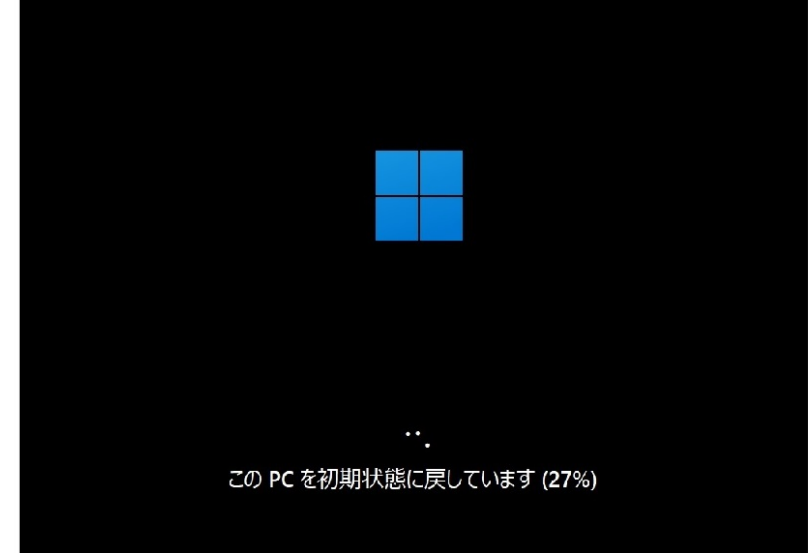

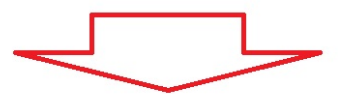

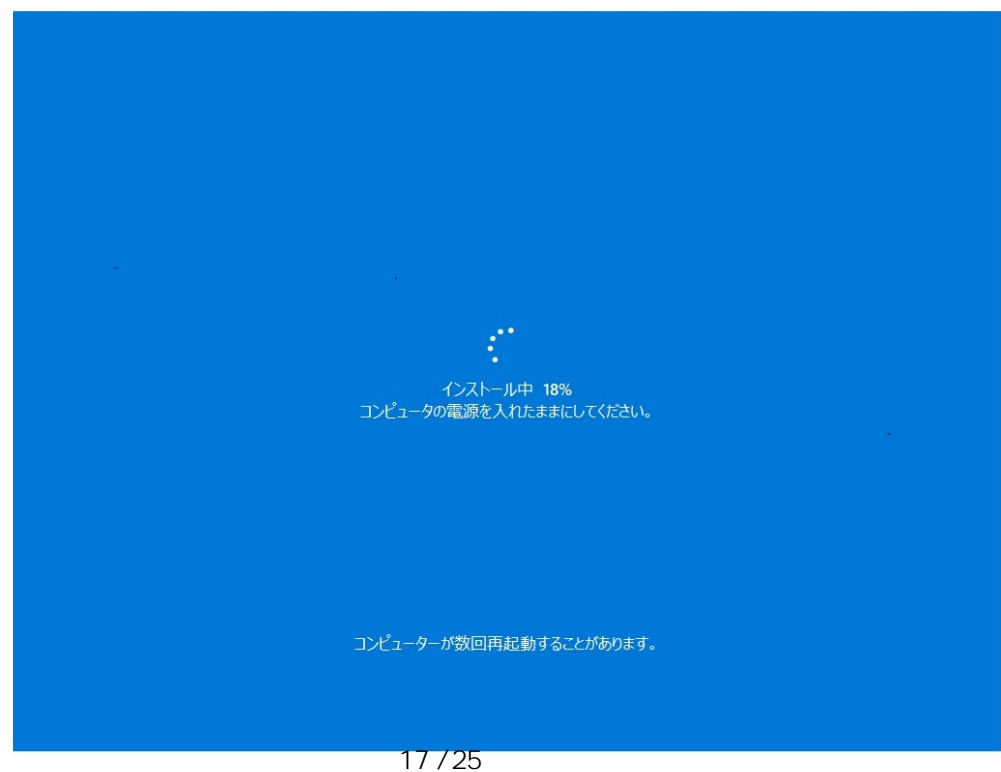

**(c) 2025 Tsukumo Support <ttc-t@tsukumo.co.jp> | 2025-05-09 17:38** [URL: https://faq.tsukumo.co.jp//index.php?action=artikel&cat=84&id=360&artlang=ja](https://faq.tsukumo.co.jp//index.php?action=artikel&cat=84&id=360&artlang=ja)

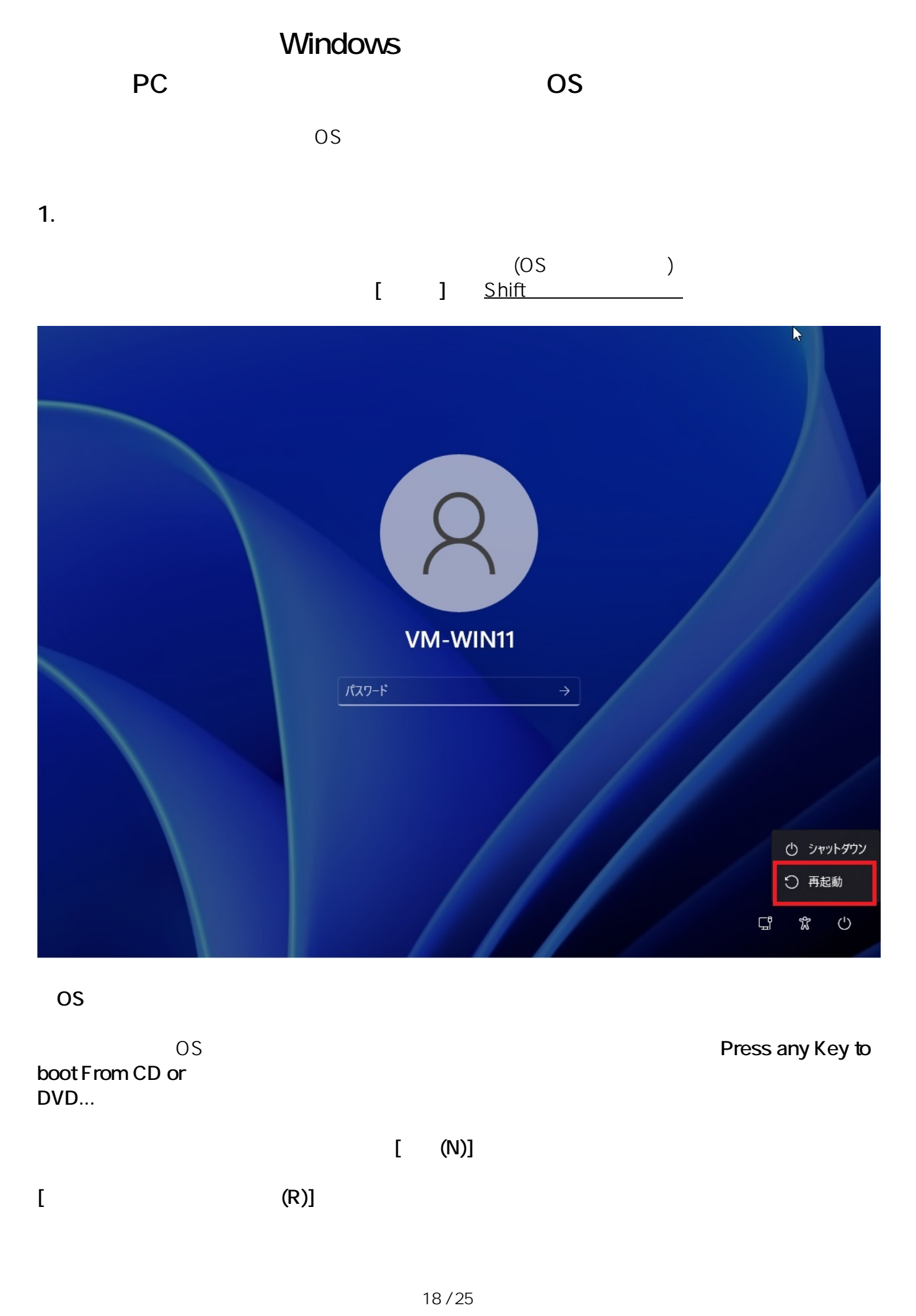

ページ 18 / 25 **(c) 2025 Tsukumo Support <ttc-t@tsukumo.co.jp> | 2025-05-09 17:38** [URL: https://faq.tsukumo.co.jp//index.php?action=artikel&cat=84&id=360&artlang=ja](https://faq.tsukumo.co.jp//index.php?action=artikel&cat=84&id=360&artlang=ja)

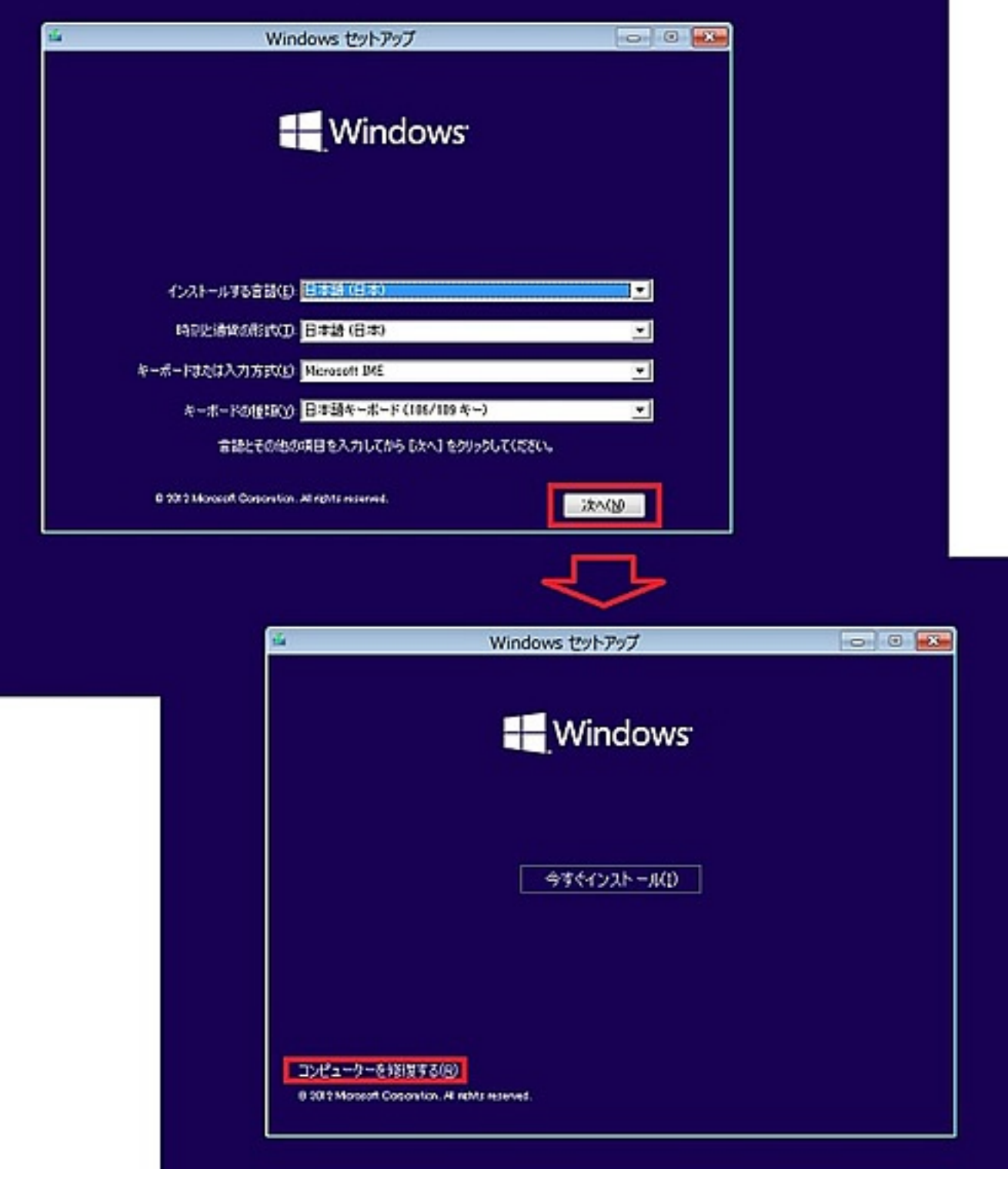

**2.「このPCを初期状態に戻す」を選択**

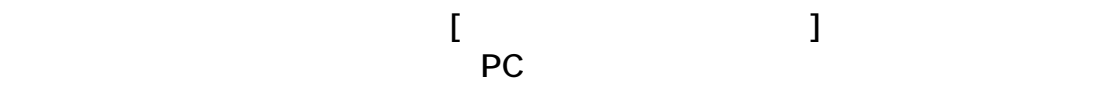

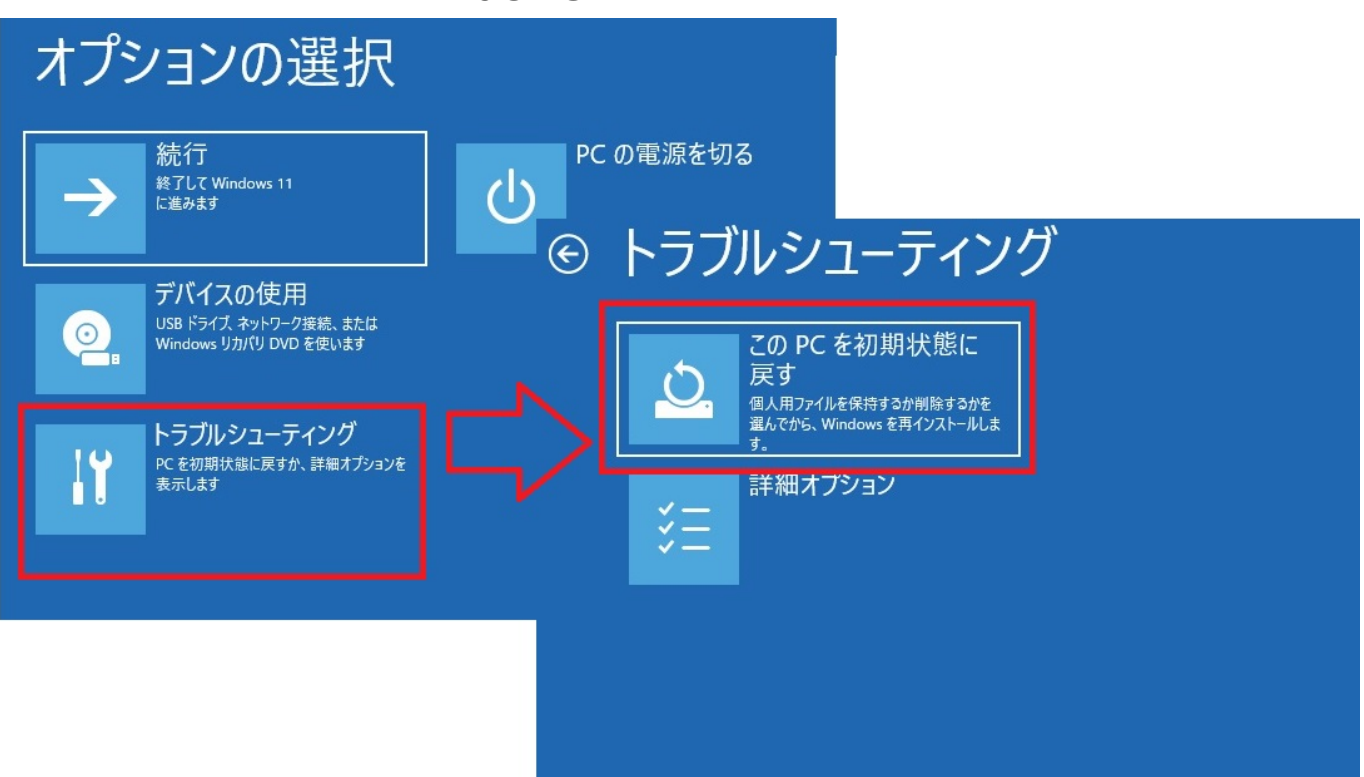

**3.「このPCを初期状態に戻す」オプションの選択**

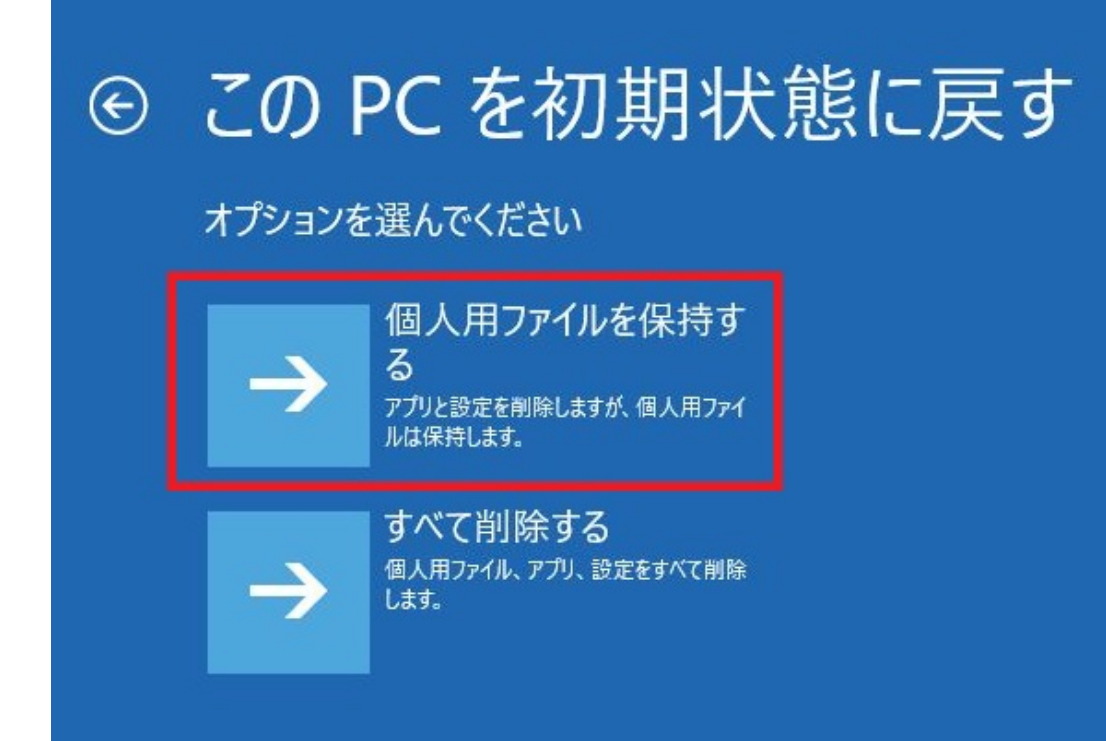

**4.再インストールする方法の選択**

ページ 20 / 25 **(c) 2025 Tsukumo Support <ttc-t@tsukumo.co.jp> | 2025-05-09 17:38** [URL: https://faq.tsukumo.co.jp//index.php?action=artikel&cat=84&id=360&artlang=ja](https://faq.tsukumo.co.jp//index.php?action=artikel&cat=84&id=360&artlang=ja)

 $W$ indows  $\mathcal{L}$ 

# この PC を初期状態に戻す

Windows を再インストールする方法を選択します。

従量制課金接続の場合は、料金がかかることがあります。クラウドのダウンロードは、データ量が4GBを超える可能性があります。

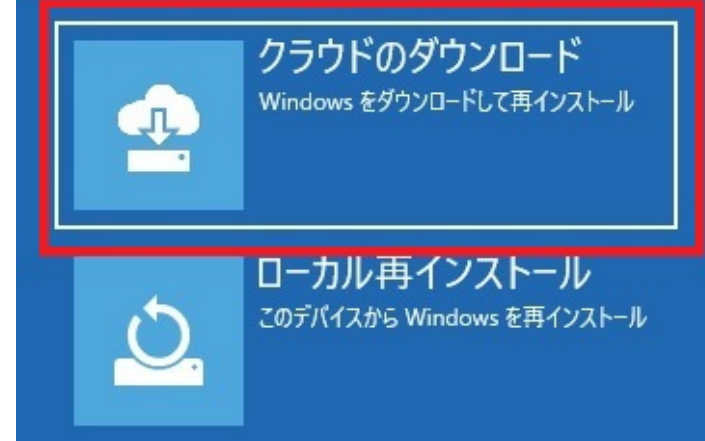

ページ 21 / 25 **(c) 2025 Tsukumo Support <ttc-t@tsukumo.co.jp> | 2025-05-09 17:38** [URL: https://faq.tsukumo.co.jp//index.php?action=artikel&cat=84&id=360&artlang=ja](https://faq.tsukumo.co.jp//index.php?action=artikel&cat=84&id=360&artlang=ja)

# この PC を初期状態に戻す

ファイルの削除だけでなく、ドライブを完全にクリーンアップしますか? クリーンアップすると、削除したファイルは簡単に回復できなくなるの でセキュリティが高まりますが、処理にかかる時間は非常に長くなります。

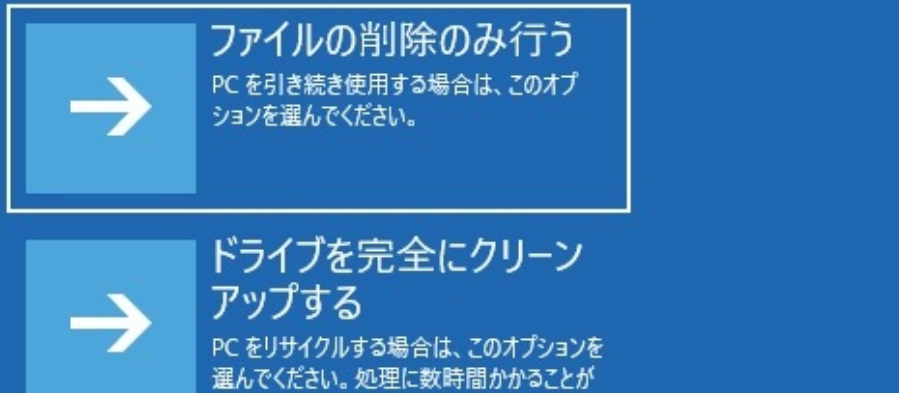

**5.リカバリ準備の完了**

# この PC を初期状態に戻す

このデバイスをリセットする準備はできていますか?これは元に戻せません。 デバイスが電源に接続されていることを確認してください。この処理には時間がかかる場合があります。

初期状態に戻すと、次の処理が行われます:

- 設定が既定値に戻ります
- 個人用ファイルを引き継ぐ
- Windows をダウンロードして再インストール
- · この PC に付属していなかったアプリとプログラムがすべて削除されます

あります。

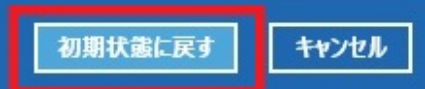

**6.リカバリの開始**

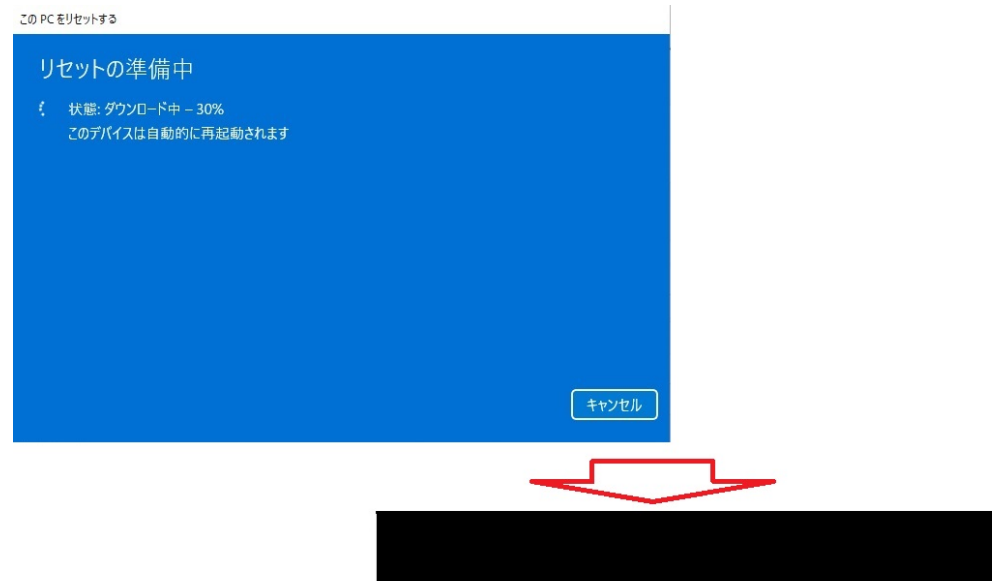

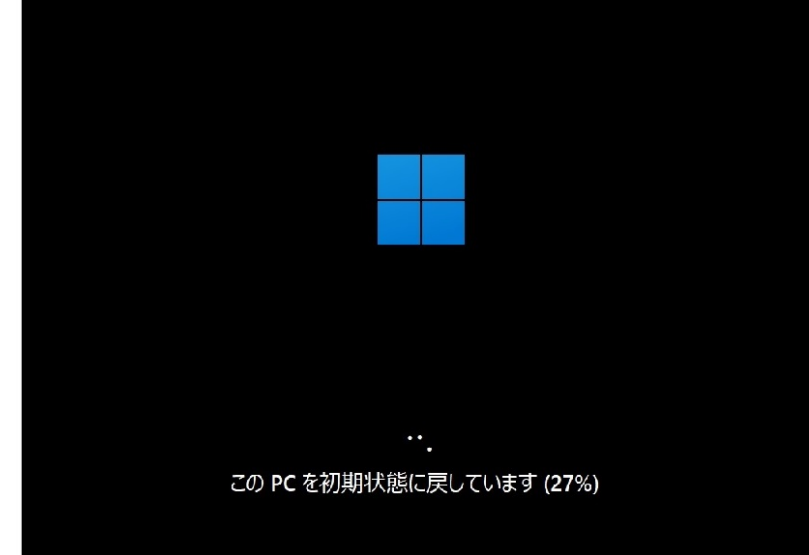

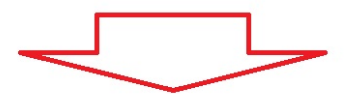

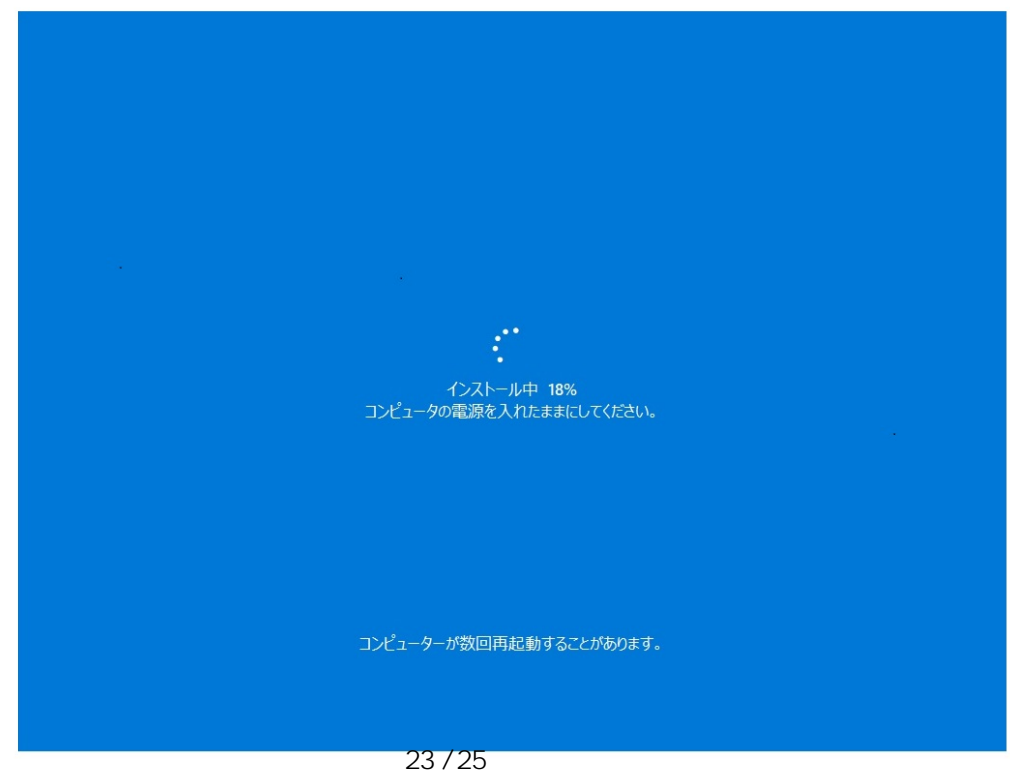

**(c) 2025 Tsukumo Support <ttc-t@tsukumo.co.jp> | 2025-05-09 17:38** [URL: https://faq.tsukumo.co.jp//index.php?action=artikel&cat=84&id=360&artlang=ja](https://faq.tsukumo.co.jp//index.php?action=artikel&cat=84&id=360&artlang=ja)

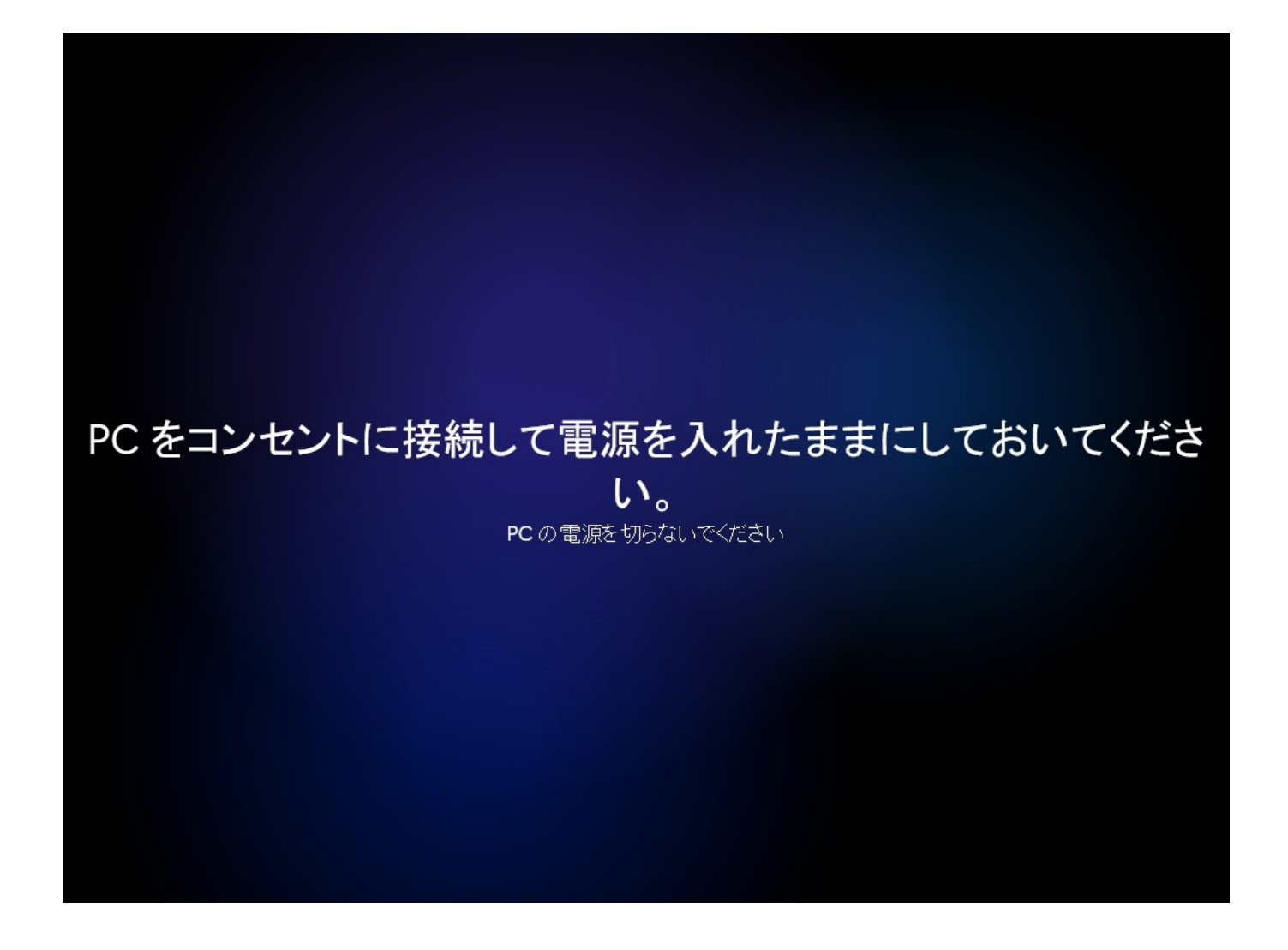

ページ 24 / 25 **(c) 2025 Tsukumo Support <ttc-t@tsukumo.co.jp> | 2025-05-09 17:38** [URL: https://faq.tsukumo.co.jp//index.php?action=artikel&cat=84&id=360&artlang=ja](https://faq.tsukumo.co.jp//index.php?action=artikel&cat=84&id=360&artlang=ja)

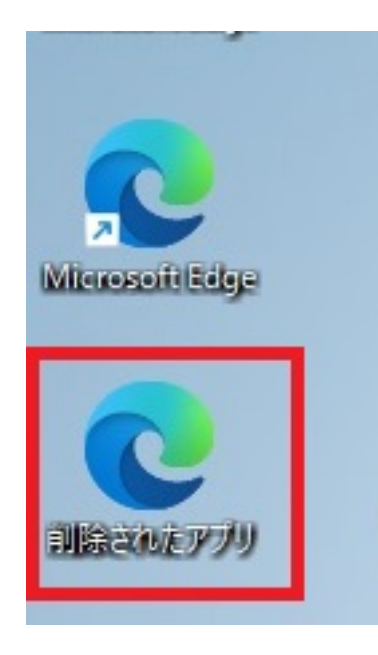

Windows11

の初回セットアップについては[こちらを](https://faq.tsukumo.co.jp/index.php?sid=4057851&lang=ja&action=artikel&cat=59&id=357&artlang=ja)ご覧ください。 ID: #1359

> : k.kogawa  $: 2021 - 12 - 01$  18:46

> > ページ 25 / 25 **(c) 2025 Tsukumo Support <ttc-t@tsukumo.co.jp> | 2025-05-09 17:38** [URL: https://faq.tsukumo.co.jp//index.php?action=artikel&cat=84&id=360&artlang=ja](https://faq.tsukumo.co.jp//index.php?action=artikel&cat=84&id=360&artlang=ja)